# **Изменения в системе Прайм с 1 января по 31 декабря 2023 г.**

*NEW! Завершены основные работы по разработке версии ПРАЙМ для операционной системы Astra Linux SE 1.7 и РЕД ОС 7.3.*

## *NEW! Завершены основные работы по разработке версии PrimeDB для операционной системы Astra Linux SE 1.7.*

#### *NEW! Петроупругое моделирование*

Разработан модуль «Моделирование упругих свойств пласта», который позволяет рассчитать основные упругие параметры изучаемой среды – скорости, времена, импедансы (Vp, Vs, DTP, DTS, P\_Impedance, S\_Impedance, Vp/Vs) и некоторые другие, выполнить оценку достоверности расчетов и проанализировать полученные результаты. Расчет упругих модулей полиминеральной матрицы выполняется сначала отдельно для каждого минерала, а потом через закон смешивания (Voight-Reuss-Hill, Hashin-Shtrikman, Berryman) устанавливается в целом для породы. При расчете объемного модуля пластовых флюидов учитываются термобарические условия залегания (модель Batzle-Wang). Расчет объемного модуля смеси пластовых флюидов выполняется по формулам Brie или Wood на выбор пользователя. Расчет упругих модулей сухой породы ведется по моделям эффективных сред контактов и включений в зависимости от изучаемого разреза, характеристик порового пространства и др. Расчет упругих модулей насыщенной породы для классических случаев выполняется по теории Biot-Gassman. В модуле заложен удобный функционал по настройке умолчаний, который позволяет загружать разнообразные данные автоматически; при настройке модели имеется возможность автоматического подбора параметров не только в виде констант, но и кривых, изменяющихся с глубиной.

## *New! Новый модуль оцифровки каротажных кривых*

Оцифровка каротажа – это преобразование растровых изображений кривых ГИС в векторную форму, т.е. перевод их в цифровой вид, пригодный для записи на электронные носители. Преобразование каротажных диаграмм необходимо для обработки старого фонда, а также в случаях, когда на скважине запись данных каротажа в цифровой форме не производилась.

### *New! Новый модуль автоматической увязки однотипных кривых*

Программа предназначена для автоматической увязки однотипных каротажных кривых по глубине.

В модуле реализованы два типа автоувязки:

- Авто (сдвиг) автоматическая увязка выполняется при помощи линейного сдвига по глубине. Для увязки используется один метод, как правило гамма-каротаж.
- Авто (по ГК и локатору муфт) автоматическая увязка выполняется при помощи сжатия/растяжения интервалов кривой по глубине. Для увязки используются два метода – гамма-каротаж и локатор муфт.

## *New! Новый модуль нормализации*

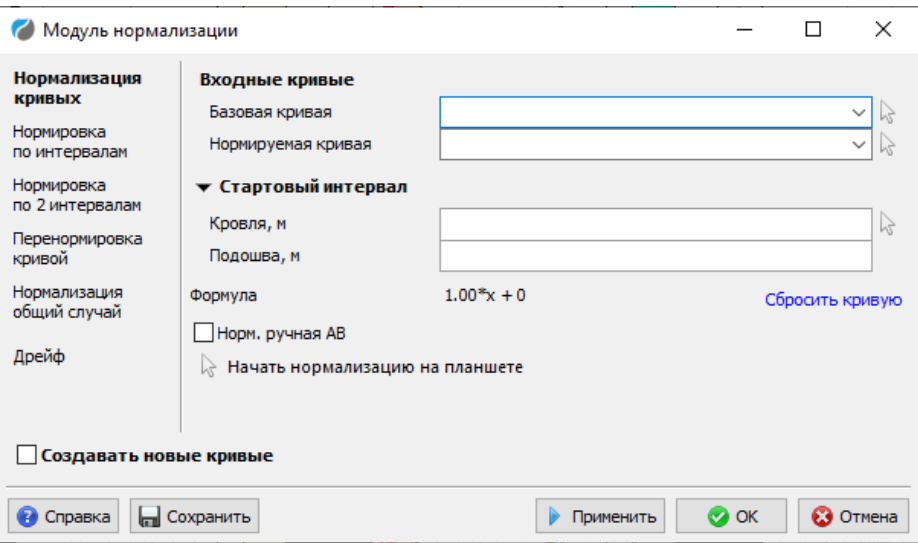

- Кривые Редактирование Нормализация новая сводная;
- Включает в себя 6 различных алгоритмов нормализации;
- Новый интерфейс, новый технологический подход;
- Работает справка с подробным описанием;
- Все старые функции нормализации продолжают работать.  $\bullet$

# New! Модуль ЦПИ (цифровой помощник интерпретатора)

Программа «Цифровой Помошник Интерпретатора» предназначена для автоматического определения следующих объектов на планшете:

- Текущий забой;
- Уровень жидкости;
- $\bullet$  BHP.

Программа имеет два режима работы:

- Экспертный режим предназначен для опытных пользователей и позволяет обучить модель для автоматизации определения объектов, переобучить модель, производить анализ работы модуля в базовом режиме;
- Базовый режим предназначен для интерпретаторов данных ГИС.

#### Система

- Добавлена поддержка выгрузки документов в LibreOffice и Р7-Офис;
- Изменен формат выгрузки Excel-таблиц: теперь вместо XLS выполняется выгрузка в XLSX. Если ранее использовались шаблоны в формате XLS, то для новых версий Прайма нужно переформатировать их в XLSX;
- В объект «Сетка» планшета добавлена новая вкладка «Компоненты». Используется для оптимизации настройки объемной модели;
- Переключение в режим абсолютных глубин и обратно сделано более удобным для  $\bullet$ случая, когда кровля или подошва планшета заданы явно, а соответствующий флажок (флажки) «Авто» сброшен(ы): такие глубины теперь переводятся в абсолютные глубины и обратно автоматически;
- $\bullet$ При вызове окна свойств объектов планшета по правой кнопке, если уже открыто окно свойств другого объекта, оно принудительно закрывается и открывается окно свойств вновь выбранного объекта с применением всех имевшихся в старом окне изменений;
- Отменён запрос при удалении данных объекта в окне его свойств;
- Оптимизировано открытие списка объектов планшета при большом количестве объектов (ранее каждая строка таблицы при открытии этого окна грузилась вместе с массивами столько раз, сколько кривых в массиве, что приводило к увеличению времени открытия);
- Доработана вкладка Объекты WS, которая открывается в односкважинном режиме при открытом планшете через клавишу «пробел»: данные отображаются и могут просматриваться по аналогии с Навигатором, также можно интерактивно перемещать кривые на сетки;
- Доработан диалог массива данных: увеличена скорость работы диалога массивов, увеличена ширина ячеек по умолчанию, добавлена возможность поиска значений в массиве через CTRL+F;
- Добавлена возможность автоматического масштабирования шапки/подвала планшета в настройках печати;
- Добавлен новый элемент конструкции скважины песочный фильтр;
- Оптимизирована запись в WS;
- Добавлена запись в WS в таблицу WShistory в случае замены строки таблицы на месте: ранее записывалось только удаление строки, и в итоге было непонятно, почему строка существует в таблице, если она удалена;
- Конструкция скважины:
	- o В настройке умолчаний на вкладке «Объекты», в подвкладке «Конструкции» появился флажок «Полная замена при вставке». При его установке вставка новой колонки конструкции скважины через буфер обмена будет очищать текущую конструкцию, а затем заменять её вставляемой. Если флажок сбросить, то вставка будет работать по-старому: добавлять новые элементы к существующим;
	- o Добавлена проверка зацикливания элементов конструкции скважины;
	- o Доработано множественное дублирование элементов конструкции скважины при загрузке данных примитивов интервала в WS с последующим сохранением, а затем редактированием колонки конструкции;
- Интерактивный масштаб кривых. Добавлена обработка с клавишей CTRL. При зажатой клавише CTRL при выходе курсора за пределы левой границы сетки значение стало равно нулю, при зажатой клавише CTRL и выходе курсора за правую границу сетки значение стало равно максимальному значению по кривой;
- Доработка интерактивных операций: если модуль, требующий «захвата» мыши, видит, что другой модуль уже «захватил» мышь, он выдаёт сообщение. В частности, таким образом Прайм предупреждает о том, что активна корректировка колонки или увязка керна, и поэтому увязка по глубине не будет правильно работать. Пользователь может нажать кнопку «Пропуск» и всё-таки запустить модуль;
- В настройке умолчаний среди флажков «Сделать доступными окна в диалогах…» появился ещё один такой, для «Объектов WS». С ним можно просматривать планшеты и работать в других окнах, не закрывая диалоги объекта WS, массива и т.п. Используйте этот режим только для просмотра планшетов, пока активно окно массива и т.п.! Не рекомендуется запускать в этом режиме программы, открывать лишние окна. А закрывать окна нужно в порядке, обратном тому, в котором они были открыты. В противном случае Прайм не будет правильно работать!
- Доработана вкладка «Объекты WS» окна, открывающегося по нажатию на клавишу пробел:
	- o Сделано различие в виде подсветки объектов, которые находятся на текущем планшете (кривых, примитивов и др.), чтобы отличить их от тех, которые находятся в базе WS;
	- o Теперь в этом окне сохраняется ширина всех колонок;
- В окне просмотра значений массива добавлена возможность включения/отключения переноса текста в ячейках таблицы. Для этого нужно включить опцию Строка – Автоматическая высота строк;
- Работа с двумерными кривыми:
	- o На вкладке «Линейка» окна свойств двумерных кривых добавлена опция «Отступ» для задания отступа левого и правого значений от краёв;
	- o В свойства двумерной кривой добавлена новая функция настройки палитры «Продвинутый редактор». Теперь значения и цвета палитры можно удобно менять, цветовую карту сохранять во внешний файл и использовать при необходимости;
	- o В свойствах двумерной кривой старый флажок «Отображать значения» переименован в «Разграфка линейки» (т.к. он именно за разграфку и отвечал), ниже расположен новый флажок «Отображать значения», с помощью которого действительно можно отключить отображение значений в линейке;
	- o В группе «Легенда совместно с линейкой» добавлены свойства «Нач.» и «Кон.» с флажками «Авто». С их помощью можно задать значения на концах легенды, отличные от начального и конечного (в таблице цветовой карты);
	- o Там же теперь можно задать шрифт и размер значений в легенды, а также отключить отображение значений легенды совсем;
	- o Новая цветовая палитра ФКД: в окне «Диалог редактирования цветовой карты», которое открывается по нажатию на кнопку «Продвинутый редактор», добавлена возможность перерисовывать сразу ФКД на планшете;
	- o Добавлена возможность выбирать двумерную кривую для копирования её параметров при вставке результата на планшет;
	- o При выборе двумерной кривой и указании ссылки на файл с данными, Прайм не всегда предлагал применить параметры формата (соответственно, не подхватывал начальное значение и шаг по времени). Доработано;
	- o Добавлена возможность сшивать двумерные кривые, которые не имеют пересечения, но их глубины идут подряд: кровля следующей двумерной кривой идет на следующем кванте глубины после подошвы предыдущей кривой;
- Для модуля Развертка NEW:
	- o Добавлено на последней вкладке «Вставка на планшет» следующее. Если на планшете есть колонка под развертку или имеется готовая развертка, то новая развертка помещается на это же место. Рядом со строкой «Название» добавлена стрелочка для выбора этой колонки на планшете, чтобы сразу заполнялись с данной колонки «Название», «Начало» и «Ширина». Так же добавлено, чтобы последние «Название», «Начало» и «Ширина» сохранялись в окне модуля;
	- o В структуру создаваемой двумерной кривой добавлено поле Comment. В неё записывается информация о том, из какой(каких) кривой(кривых) была создана развертка;
- В модуле «Окно свойств» добавлена опция «Результирующая кривая»;
- В окно предпросмотра печати планшета добавлена возможность сохранять полученное изображение в PNG;
- Добавлена возможность при выводе планшета на печать (в tiff и т.д.) добавлять отступы не только сверху и слева, но и снизу и справа;
- Доработано сохранение рисунка планшета через Просмотр печати. Устранено обрезание нижних и правых границ в форматах \*.jpg, \*.bmp, \*.wmf, \*.emf, а также некорректное отображение в формате \*.docx;
- Добавлена возможность одновременной печати нескольких планшетов одного ws-файла в твердые копии или картинки. Модуль запускается из меню планшета - > Планшет - . Многопланшетная печать. Можно выбрать несколько или все планшеты для печати из списка и запустить их на печать по нажатию одной кнопки «Печать». На выходе,

в зависимости от выбора, несколько твердых копий планшета или картинок (1 распечатка или картинка = 1 планшет);

- В шапку планшета добавлена возможность поворота рамки с рисунком: чтобы можно было отобразить рисунок горизонтально или вертикально. После поворота размеры рисунка сохраняются. Т.е. если высота была 10 см, ширина — 5 см, то после поворота высота станет 5 см, ширина — 10 см;
- В свойствах кривых теперь запрещен ввод значения 0 для Масштаба. При попытке ввода этого значения оно автоматически заменяется на 100;
- Ранее, если в данных абсолютной глубины одна или несколько последних строк были пустые, они считались нормальными значениями абсолютной глубины и в данных возникали пробелы. Исправлено, теперь пустые значения не считаются;
- Ранее при вставке примитивов через «Автозагрузку+» у пользователя запрашивался выбор шаблона для всех примитивов, для которых в SET\WSIGF.PST задано несколько шаблонов, а не только тех, которые имеются в WS. Сделано, чтобы запрашивалось только для примитивов, у которых данные в WS есть.

#### *Импорт/экспорт данных*

- В модуле экспорта LAS исправлено переименование кривой «Скорость»;
- Экспорт в LAS связок: Добавлена возможность задавать и выгружать данные с шагом с точностью до 3-х знаков после запятой;
- Оптимизирован процесс экспорта в Excel из диалога просмотра данных в таблицах wsфайлов;
- Доработан модуль импорта армг-файлов \IMP\_EXP\ARMG.DLL для функции «Применить имя связки к выбранным» после ее выполнения снимается автоматически галочка с тех строк для которых ранее галочка стояла. Ранее приходилось при большом количестве замеров/связок вначале выделять нужные, а потом после отработки функции «Применить имя связки к выбранным» снимать ее вручную;
- Доработан модуль импорта данных дефектоскопа в формате MDK: добавлена загрузка файлов версий MIDKGKS-V1, MID-V1.1;
- Реализована загрузка данных ГТИ в формате CUT литология и шламограмма. Результат загрузки: две попластовые колонки данных;
- Доработана возможность экспорта данных по времени в LAS-файл с планшета «по времени»;
- Реализован импорт данных из GDF-файлов (регистратор БЛИК-3);
- Табличная вставка в текущий файл:
	- o При обычной вставке, если число вставляемых столбцов отличается от числа столбцов в таблице, появляется окно с предупреждением и предложением на выбор двух вариантов: «Целиком», когда вся текущая таблица очищается и вставляется новая целиком и «Дополнить», когда вызывается функция «Заменить столбец»;
	- o Добавлена новая опция «Вставить пустой столбец» (как добавочный между другими столбцами);
- Загрузчик исходных данных:
	- o Ускорено сохранение в WS больших файлов;
	- o Теперь можно импортировать LAS-файлы по времени с данными времени в формате UNIX. Добавлена возможность указывать в макете импорта тип и ед.изм. для кривых в секции «~Curve ...». Для колонки времени увеличена точность представления;
	- o Добавлено обновление описателей массивов в соответствии с текущим WSIGF.RES.

## Программы пользователя

- Функция RelDepth, AbsDepth и GetTVT теперь принимает третьим аргументом величину удлинения абсолютной глубины в метрах. Для совместимости эти функции продолжают поддерживать галочку «Удлинение абс.глубин» в окне настройки параметров программ пользователя (галочка подхватывается, если параметр «Удлинение» не задан). Например,  $s = \text{RelDepth}('ABCT', VNK, 200);$  // где 200 это удлинение абс. глубин в метрах;
- $\bullet$ Добавлена функция MapLayers (преобразование значений колонки) и доработана dvнкция EnlgLavers - теперь она поддерживает не только попластовые кривые, но и колонки;
- В программы пользователя добавлена функция построения односкважинного кроссплота;
- Для функции MapLayers добавлена возможность работы с попластовыми кривыми, а не только с колонками: MapLayers('a', 'b', fun(r, s, v) -> -v\*2);
- В функции SummList была замечена следующая особенность если в части, где перечисляются входные параметры, есть пробел между параметрами после точки с запятой, то результат получается пустой. Добавлена возможность передавать параметры в виде массивов:

'Коллектор tmp2; насыщение прин' - обычный способ;

['Коллектор tmp2', 'насыщение прин'] - новый способ;

- Удалено исключение «Целочисленное переполнение» для функции GetV, когда второй apгумент Null;
- Добавлена возможность получения имени связки для входных и выходных данных из ранее выполненной подпрограммы;
- Добавлен модуль Process с функциями Spawn, Wait, Terminate для запуска внешнего  $\bullet$ исполняемого файла.

## **Редактирование**

- Лоработаны функции обработки кривых по времени (DOCURVE.DLL, ShiftCurves 15):  $\bullet$ увязка, загрузка кривых с большим количеством строк;
- В перенормировку добавлена возможность работы с кривыми в логарифмическом масштабе - установлен флажок «Логарифмический масштаб»;
- Модуль для сдвига кривых по глубине (DOCURVE.DLL, функция ShiftCurves): ранее  $\bullet$ модуль работал только с кривыми, колонками и двумерными кривыми. Расширен список типов объекта планшета, которые поддерживаются компонентом выбора (примитивы интервала, примитивы точки, рисунки, текст, реперы, заливки);
- Новый модуль статистики (с новым интерфейсом), подключен в меню рядом со старым, к названию старой статистики добавлено «старая»;
- В пересчете кривых (CURVECAL.DLL, CurveCalcMain) и в фильтрах (DOCURVE.DLL,  $\bullet$ FilterCurves) добавлена подсветка интервала на планшете при указании кровли и полошвы молификации:
- Реализована сшивка двумерных кривых в формате \*.sgy с Intel Byte Order;
- При увязке по опорным реперам при интерактивной установке и перемещении  $\bullet$ очередных реперов могли наблюдаться задержки в отрисовке планшета, которые увеличивались по мере установки большего количества реперов. Доработано.

## Контроль за разработкой

- Доработан модуль «Динамика Р-Т»: добавлен поиск кривых по маске;
- Геофизический калькулятор:
	- о Увеличена точность для вводимых параметров и для рассчитываемых результатов до 3 знаков после запятой;
- o Во вкладку «Объем жидкости в стволе»: в «Параметры» добавлено поле «Внутр. диам. обс. колонны»;
- Доработан модуль с новым интерфейсом «Обработка комплекса КВУ и КП**»**;
- Модуль «Заполнение информации для загрузки**»**. В столбец ИМЯ\_ФАЙЛА считывается значение из поля СВЯЗКА, если поля ИМЯ\_ФАЙЛА нет в описателе таблицы LAS;

### **Заключение в Word:**

o Доработано заключение в Word - восстановлена работа ссылок в «Особых колонтитулах для 1-й страницы»;

#### **Построение кривой профиля**

- o В настройках на вкладку «РГД» добавлена галочка «Ограничивать кривую профиля». При включенной опции выходная кривая профиля будет обрезана на 1 метр выше верхнего интервала и на метр ниже нижнего интервала;
- o Обработка РГД. Доработан модуль, чтобы он мог искать кривые скорости по заданной маске названия кривой;
- o Обработка РГД. Исправлена работа модуля для категории «Газовая», если в качестве входных данных температуры и давления были выбраны кривые термометрии и манометрии;

#### **Модуль обработки уровней**

- o При смене в настройках «формата кривой времени в данных» эти изменения применяются к уже загруженным уровням, добавленным с кривых на планшете. Ранее после смены формата приходилось удалять и заново добавлять уровни, чтобы применился новый формат;
- o Добавлена возможность автоматического определения формата колонки времени у входных кривых: накопленное или реальное, и соответствующим образом рассчитывать время для колонки «Время, чч:мм:сс»;

#### **Обработка ЭМДС**

- o Для графика спада ЭДС добавлена кнопка для центрирования графика в окне (возвращения графика в первоначальное состояние после приближения или сдвига);
- o При выгрузке кривой толщины в дюймах в названии кривой указывается дробная часть значения диаметра в дюймах;
- o На графиках спада ЭДС номера каналов больше не закрывают сами кривые спада. Номера каналов отображаются в виде линейки сверху графика;
- o Доработан модуль импорта данных ЭМДС в формате MDK;
- o Добавлена возможность настройки цветовой схемы диаграммы релевантности каналов;
- o Добавлена опция загрузки базовой линии из калибровочных данных;
- o Реализована возможность настройки шрифта названий сеток и кривых вставляемых модулем на планшет;
- o Добавлена возможность расчета муфт следующими способами:
	- a) считывание муфт с колонки конструкции скважины;
	- b) использовать кривую толщины другой интерпретации для расчета муфт;
- o Отображение кривой порога выделения муфт;
- o Размещение колонки по кнопке «Разметить муфты»;
- o Доработано отображение графиков спада ЭДС; таблица с зонами продублирована на вкладке «Базовые линии»;
- o Модуль обработки ЭМДС: в настройки шрифтов в модуле добавлен весь доступный список шрифтов Прайм;

#### **Профилемер**

o Добавлена возможность выделять аномалию на 3D изображении или 3D развертке с автоматическим определением средней длины, ширины и площади аномалии. Также реализована возможность сохранять выделенную аномалию как картинку с подписями размеров аномалии;

- o Добавлена возможность отображения колонки коррозии на планшете по муфтам и возможностью заливки колонки по цветам в зависимости от степени коррозии;
- o Раздельные настройки камеры в режиме развёртки и трубы;
- o Добавлена возможность задавать видимый интервал 3D изображения на планшете;
- o Доработка вкладок «Визуализация» и «Предпроцессинг»;
- o Доработка визуализации и вставки картинки на планшет;
- o Добавлена возможность выделять аномалию на 3D-изображении с автоматическим определением средней длины, ширины и площади аномалии;
- o Добавлена возможность задавать интервал отображения 3D-визуализации с планшета;
- o Реализована выгрузка на планшет колонки коррозии, которая раскрашивается по цветам в зависимости от степени коррозии;

#### **Спектральная шумометрия**

- Выполнена доработка фильтра по частотам (каналам): добавлена возможность указания нескольких диапазонов частот для фильтрации;
- o На превью добавлено отображение колонки глубин;
- o В фильтрах добавлена возможность ручного ввода минимальной и максимальной частот;
- o На планшет вставляется 2D-кривая с диапазоном линейки из детальной гистограммы;
- o На вкладку «Графики» добавлен функционал «Базовая линия». При включении опции на графике отсекаются значения ниже заданного значения базовой линии. Таким образом, отсекается лишний шум и на графике остается полезный сигнал;
- o Добавлена новая вкладка «3D визуализация». На ней можно визуализировать трехмерную развертку данных шумометрии в выбранном диапазоне;
- Модуль «Заполнение информации для загрузки». В столбец ИМЯ ФАЙЛА считывается значение из поля СВЯЗКА, если поля ИМЯ ФАЙЛА нет в описателе таблицы LAS;
- Исправлена ошибка в модуле «Обработка ИГН» (повторные замеры НКТ выбор значений), из-за которой при отмене выбора кривой выходило исключение;
- Исправлена ошибка выгрузки в excel в модуле «Обработка комплекса КВУ и КП» (ZAKLNEW.DLL - create) – ранее выгружалась только картинка и шапка;
- Исправлена ошибка «Нет точек в интервале обработки» при расчете плотности для замеров по времени;
- **Модуль «Расчет фазовых расходов (3 фазы)»:**
	- o Переработан интерфейс модуля;
	- o Доработан функционал ввода входных данных;
	- o Добавлен функционал пересчета дебита газа на нормальные условия;
	- o Добавлена возможность выгрузки отчета.

### *Цементометрия*

- **Обработка акустики (новая)**
	- o Доработана настройка уровня шума и цветовой палитры. Сейчас на цветовой палитре ФКД белым заливается область, обозначенная в модуле как шум. При попытке ручного редактирования зоны шума появляется предупреждающее сообщение;
	- o Добавлена коррекция нулевой линии;
	- o Убраны ограничения значений для кривых (ДК1, ДК2, Альфа), вынесено во внешнюю настройку;
	- o Добавлено смещение затухания по глубине сдвиг за точку записи. Добавлена галочка «Сдвинуть второй зонт на точку записи»;
	- o Добавлены фильтры Чебышева низкочастотный, высокочастотный, полосовой;
- o Сделано так, что при расчёте параметров, зависящих от амплитуд, амплитуда не может быть меньше уровня шума;
- o Доработаны разбивки колонок контактов. Теперь минимальный пласт выбирается не меньше длины зонда;
- o Доработан расчет декрементов. Настройка максимальной амплитуды в единицах АЦП вынесена на первую вкладку;
- o Добавлен в отчет вывод процента протяжённости для каждого вида контакта «Цемент-Колонна» - «Цемент-Порода»;
- o Добавлен расчет параметров после увязки ФКД: если ранее была выполнена увязка, модуль этого не учитывал и по-прежнему использовал начальные глубины для результирующих кривых;
- o Ускорена работа модуля для аппаратуры МАК-СК;
- o Для возможности работы с готовыми шаблонами названия выходных кривых вынесены во внешнюю настройку;
- o Существенно увеличена скорость работы модуля;
- o В случае, когда у двумерных кривых не заданы начало и шаг аргумента, программа при загрузке выводит окно для ввода данных параметров;
- o Отлажена работа с данными в формате \*.sgy;
- **Гамма-гамма цементометрия**
	- o Добавлена возможность считывания данных из таблицы ПРИМИТИВЫ\_ИНТЕРВАЛА массива КОЛОННА\_ПРОМЕЖУТ;
	- o Доработана выгрузка заключения из модуля;
	- o Добавлена возможность указания десятых долей в поле Диаметр;
	- o Настройки параметра сглаживания результирующих кривых вынесли во внешние настройки модуля;
	- $\circ$  В настройках в промежутке между равномерным (<0.15) и неравномерным (>0.25) заполнением устанавливается «равномерное/неравномерное» заполнение.

#### *Библиотека необсаженного ствола*

- **Менеджер керна**. Доработана логика проверок и предупреждений: ранее функция проверки считала ошибкой случай, когда в таблице «Параметры\_керн» встречались образцы с разными номерами, но одинаковыми исходными глубинами, теперь это сообщение переведено в раздел предупреждений. Также убрано предупреждение «Несколько записей для одного образца», т.к. бывают случаи, когда у одного образца один и тот же параметр измеряют в разных режимах;
- **Керн**. Добавлена возможность вывода описаний для образцов керна. Ранее описания можно было выводить только для интервалов;
- **Модуль обработки данных ЯМК.** Теперь он сохраняет результаты не в PCURVE, а в одну связку, например, NMR по умолчанию в таблице MPCURVE. Сделан стандартный интерфейс с полем Размещение - выбор, куда размещать;
- **Обработка БКЗ**
	- o Выполнена коррекция функционала по выделению цветом интервалов (строк таблицы) при внесении изменений, которые выполнены вне окна модуля. Модуль различает три вида изменений: изменение границ - отсчёты переснимаются и выполняется пересчёт параметров; изменение входных данных (в том числе отсчётов) – выполняется пересчёт параметров; изменение выходных данных - ничего не делается;
	- o Добавлена кнопка «Применить», при нажатие которой результаты расчетов визуализируются на планшете без закрытия окна модуля. Данные можно продолжать корректировать, не выходя из режима обработки до получения удовлетворительного результата в каждом пропластке;
- o При повторном запуске модуля и загрузке предыдущих расчетов ранее объединенные интервалы остаются объединенными, а не детальными, как в связке для случаев, когда первичная обработка велась в объединенных интервалах, либо таковые были получены путем объединения внутри работы модуля;
- o Увеличена толщина линии ККЗ при выводе палетки, так как при подготовке отчетов в документе ее очень плохо было видно;
- o Доработан функционал модуля, чтобы была возможность оперативно выгрузить данные в Эксель из окна модуля.

## *Модуль СГК*

- Доработан функционал модуля при автоматическом размещении выходных кривых на планшет. Теперь для всех кривых (включая теоретические) приоритетом являются настройки, указанные в шаблоне;
- Изменен алгоритм расчета и вывода коэффициента глинистости. Теперь он задается пользователем на вкладке «Интервалы обработки**»**;
- Установлен запрет на выбор минерала «полевошпат**»**, если расчет глинистости ведется по торию;
- Добавлены визуальные компоненты галочек для отображения принадлежности минерала к типу расчета коэффициента глинистости;
- Доработан поиск шаблонов на планшете и корректный учет нового имени связки;
- Добавлена возможность объединения объектов в группы и присвоения однотипных настроек;
- Добавлена возможность выбора погрешностей при решении системы петрофизических уравнений. При выборе относительной погрешности выполняется приведение уравнений для оптимизации области поиска решений.

### *Обработка данных имиджеров*

- Изменен интерфейс блока «Создание имиджа», убраны замыкающие точки из сообщений интерфейса, желтые треугольники с предупреждениями после устранения причины теперь закрываются;
- Теперь нельзя закрыть окно обработки, если имя имиджера не задано, также нельзя закрыть ws при открытом окне обработки имиджеров;
- Добавлены реперы для всех блоков, где используются интервалы;
- Изменен подход к работе с расчетными и кривыми из WS: имена расчетных кривых формируются составными и записываются в WS с суффиксом обозначающим интерпретацию; изменен поиск запрашиваемых кривых и отображение имен кривых, теперь имя связки в скобках не указывается;
- Заменен алгоритм для отсечения выбросов;
- Расчёт имиджа не начнётся, если азимут первого пада содержит некорректное значение (отсутствует название в поле ввода или кривой с таким именем нет);
- Заменена валидация кривых и исправлена ошибка валидации цветовой карты;
- Добавлены индикаторы процесса для расчета углов и пересчета углов синусоид;
- Теперь для сохранения конфигурации необходимо подтвердить действие в появляющемся окне;
- Удаленные вектор-кривые при открытом модуле обработки имиджей можно вставить без перезапуска модуля;

Создание прибора с количеством падов меньше 3-х теперь невозможно.

### *Инклинометрия*

Поправлена работа ссылок на данные в таблице ШАПКА при выгрузке заключений;

- Linux. Исправлено вращение трехмерной визуализации и выгрузка заключения в Excel;
- Доработки модуля «Импорт инклинометрии INC и DIV в текущий планшет».

#### *Многоскважинные модули*

- **Многоскважинные гистограммы новые**:
	- o Подключена справка;
	- o В таблице теперь выводятся глубины;
	- o Нормальное распределение теперь отображается без ступенек в режиме заливки;
	- o При переходе на режим «вручную» для осей выводятся значения фактических минимума-максимума;
	- o В новые гистограммы добавлена возможность выбрать сразу все скважины для автоматической нормализации (через контекстное меню по правой кнопке), и один раз перерисовать. Ранее при выборе большого количества скважин процесс затягивался очень надолго, т.к. после каждой галочки все перерисовывалось;
	- o Добавлено выделение выключенных скважин и скважин с незагруженными данными, добавлена легенда заливок;
- **Массовое преобразование планшетов**: добавлена возможность многоскважинной вставки на планшет новой колонки в середину планшета, а не только в конец. Появился новый флажок «Раздвигать колонки и сетки»;
- **Граничное значение**. Правка интерфейса на вкладке «Настройки»: поля для ввода «Имя кривой», «Имя колонки» теперь не выходят за границы окна;
- **Корреляционные схемы**
	- o Во складке «Скважины» основного окна модуля при большом количестве скважин были проблемы с отображением их списка, пропадал ползунок вверх-вниз – исправлено и доработано. Чтобы вместо горизонтальной полосы прокрутки появилась вертикальная, теперь нужно задать «Число колонок» = 0;
	- o Пересмотрен и доработан алгоритм сохранения дозагруженных данных из исходных WS (при включённой галочке «Загрузка новых данных из исходных WS»): если данные не были изменены в исходных WS и они совпадают с данными в корр.схеме, то программа молча их добавит в корр.схему, а если эти данные отличаются (например, если была произведена увязка глубин в исходной WS), то выйдет сообщение с вариантами перезагрузить (заменить данные) или же создать копию, последнее уже будет зоной ответственности пользователя;
	- o Теперь при вставке кривых на корр. схему достаточно выбрать данные курсором (подсветить кривую), не ставя на них галочку;
- **Модуль групповой статистики:** Проведены большие доработки по модулю групповой статистики. Исключен спорный выбор интервалов на планшете. Исправлены ошибки, улучшена стабильность и скорость работы;
- **Модуль выбора скважин на карте:** исправлена логика выбора принтера, т.к. пользователя не устраивала необходимость каждый раз выбирать нужный принтер и формат. Поэтому теперь в модуле карт при печати всегда будет использоваться принтер (и формат), указанный в Windows по умолчанию.

## *Навигатор и PrimeDB*

- В Навигаторе при отображении в дереве для таблицы Эффект раб толщин добавлен вывод идентификаторов;
- Доработан Навигатор для взаимодействия с PrimeDB после обновления сервера;
- Исправлено отображение через Навигатор двумерных кривых на планшете, у которых данные хранятся вне файла WS и загружаются в него по ссылке. Ранее такие данные отображались с ошибкой.